# ADEMCO VISTA-12E Security Systems

Programming Guide

#### **TO START PROGRAM MODE, use method A or B (must use alpha keypad connected to keypad terminals):**

- A. POWER UP, then press both [∗] and [#] at same time within 50 seconds of powering up.
- (if ∗98 was used to exit program mode, this is the only method that can be used to start program mode again)
- B. Initially, key: Installer Code  $(4 + 1 + 1 + 2)$  plus  $8 + 0 + 0$ .

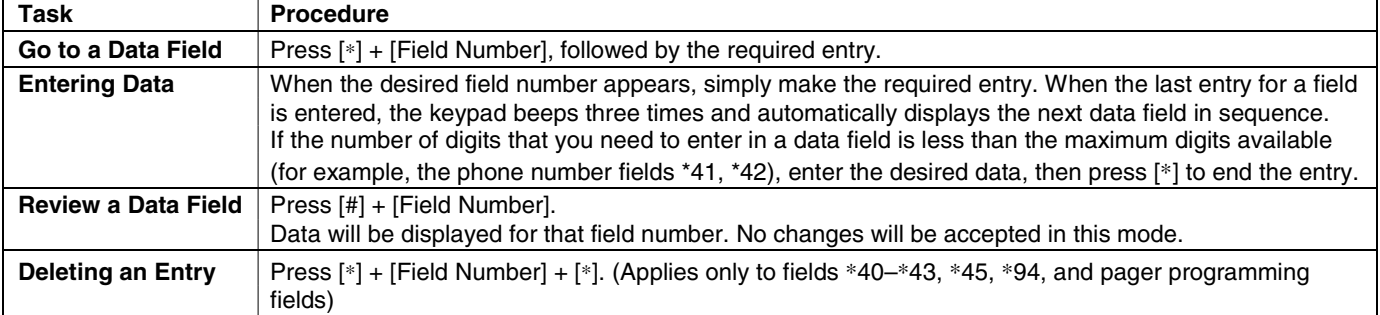

#### **Data Field Programming Procedures**

#### **Menu Mode Programming (**∗**56,** ∗**57,** ∗**58,** ∗**79,** ∗**80,** ∗**81,** ∗**82,** ∗**83)**

Press [✱] + [Interactive Mode No.] (for example, ∗56). The alpha keypad displays the first of a series of prompts.

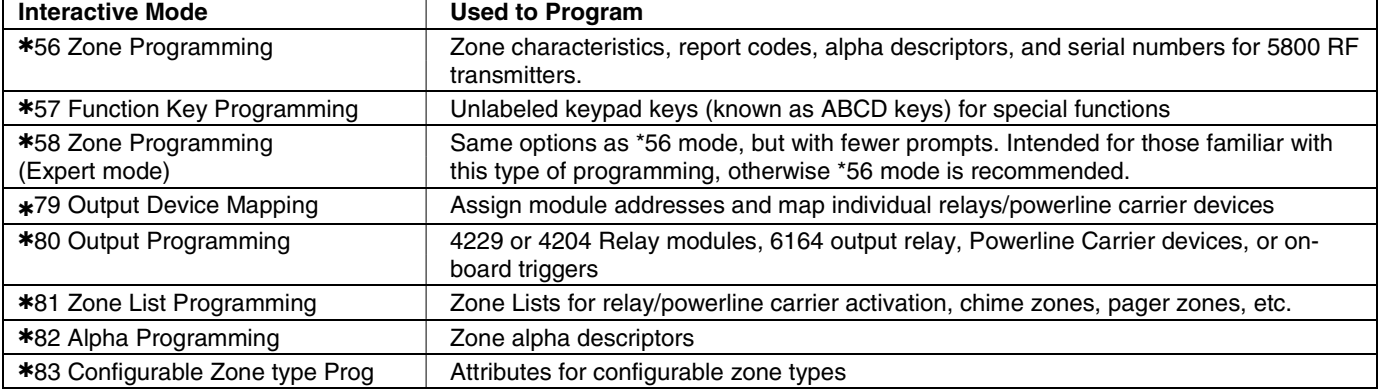

#### **INITIALIZE DOWNLOAD and RESET DEFAULTS (complete Default Tables are listed on page 20)**

✱**96** Initializes download ID and subscriber account number.

✱**97** Sets all data fields to original factory default values as follows:

The VISTA-12E has two unique sets (tables) of default entries.

Press ∗97 while in Program Mode, then press 1 or 2 to load the desired set of factory defaults (see Default Tables listed on page 20). This resets all data fields to the respective default table values.

**User Code Defaults:** To reset only the user codes to default values, press ∗97, then press 3.

#### **TO EXIT PROGRAMMING MODE:**

- ✱**98** Exits programming mode and prevents re-entry by: Installer Code + 8 + 0 + 0. If ✱98 is used to exit programming mode, system must be powered down, and method 1 above used to enter the programming mode.
- ✱**99** Exits programming mode and allows re-entry by: Installer Code + 8 + 0 + 0 or method A above.

#### **Special Messages**

**OC** = OPEN CIRCUIT (no communication between keypad and Control).

**EE** or **ENTRY ERROR** = ERROR (invalid field number entered; re-enter valid field number).

After powering up, **AC, dI** (disabled) or **Busy Standby** and **NOT READY** will be displayed after approximately 4 seconds. This will revert to a "**Ready**" message in approximately 1 minute, which allows PIRS, etc. to stabilize. You can bypass this delay by pressing **[#] + [0].**

If **E4** or **E8** appears, more zones than the expansion units can handle have been programmed. Correct the programming and then completely de-power and re-power the control to clear this indication and remove the disable indication.

#### PROGRAMMING FORM

Entry of a number other than one specified will give unpredictable results. Default values are shown in brackets, with unique table 1 and table 2 values indicated where applicable (DT1 = default table 1; DT2 = default table 2); see page 20 for a complete list of factory default tables 1 and 2.

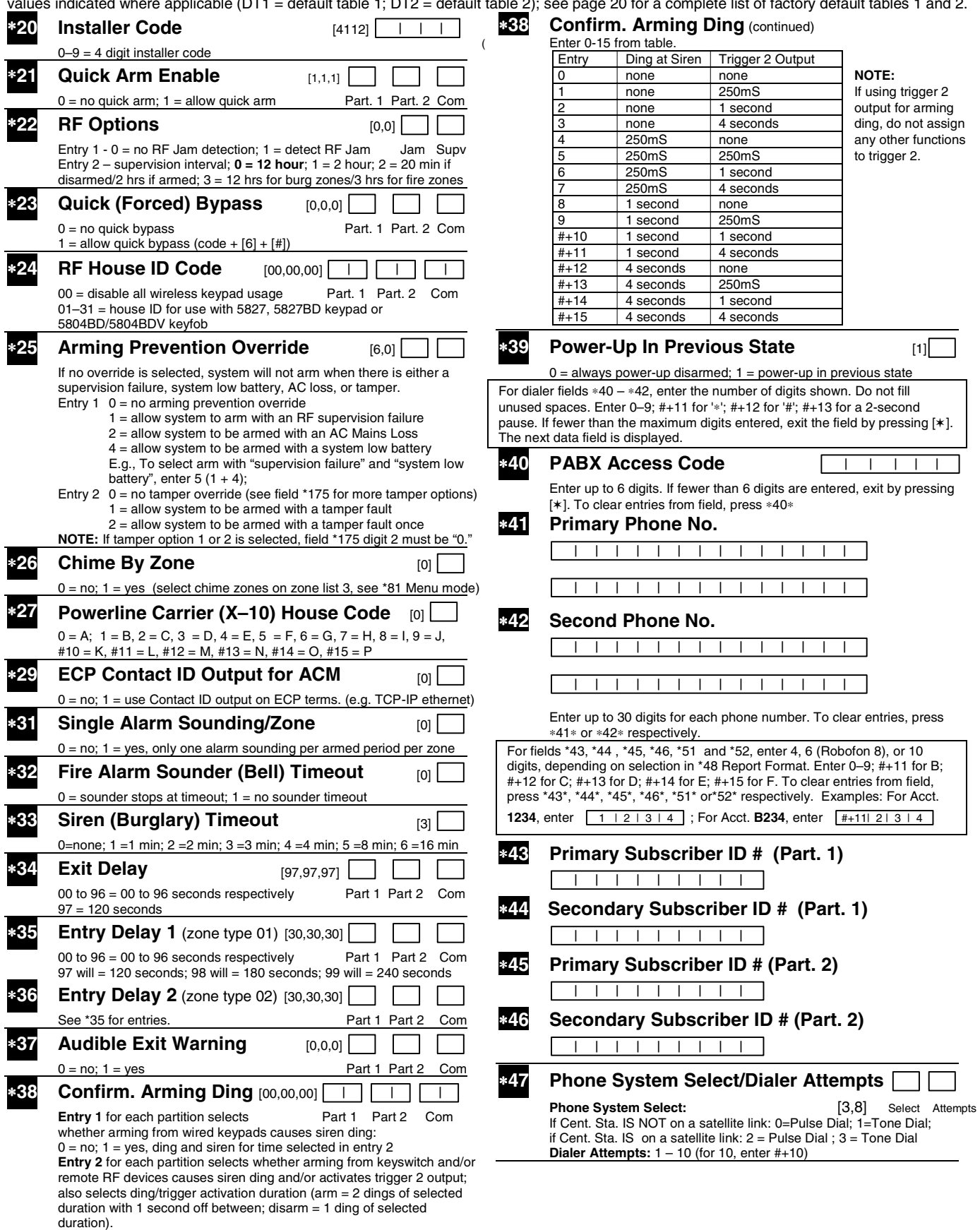

(field \*38 continued at top of next column)

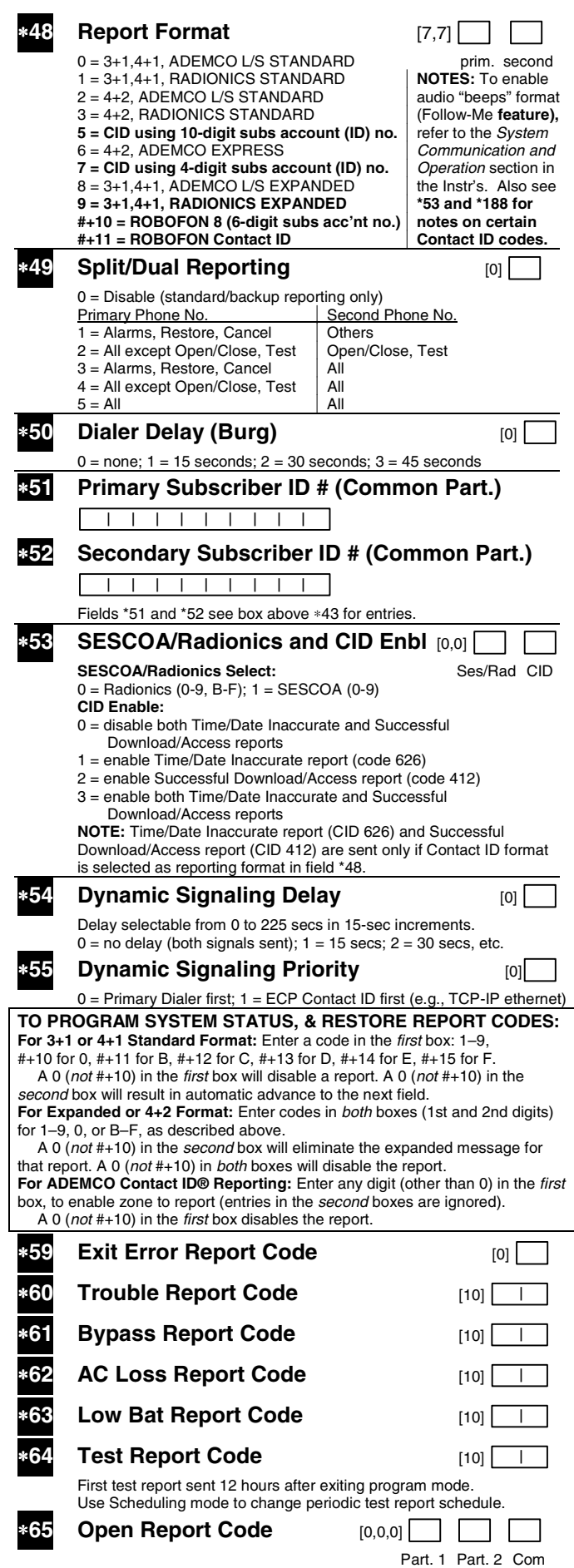

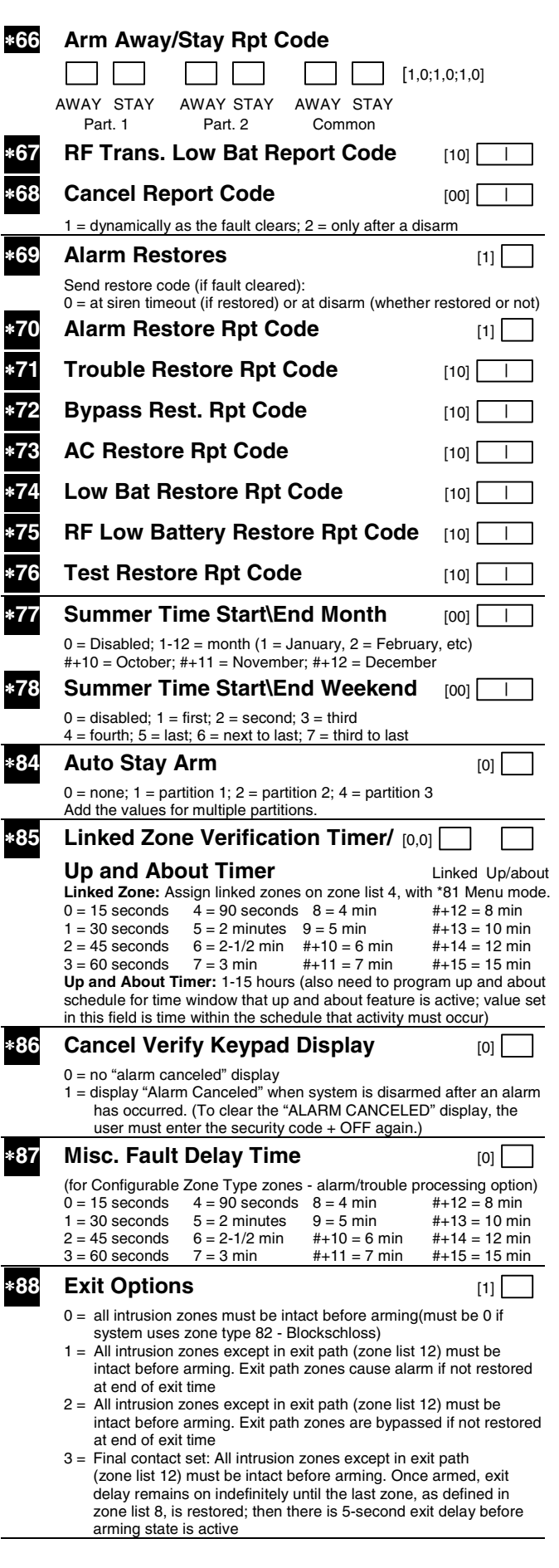

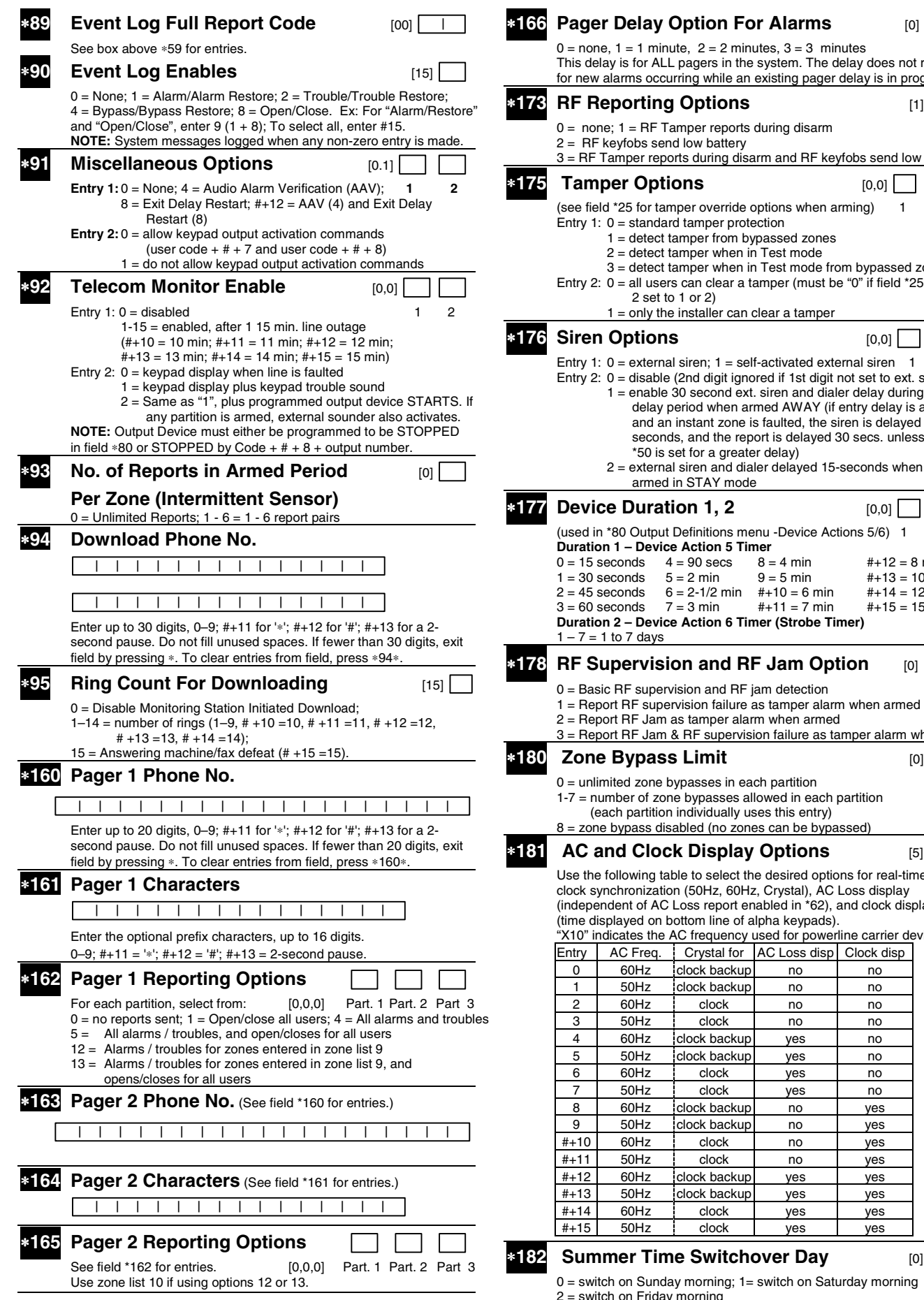

#### $0 =$  none,  $1 = 1$  minute,  $2 = 2$  minutes,  $3 = 3$  minutes This delay is for ALL pagers in the system. The delay does not reset for new alarms occurring while an existing pager delay is in progress. ∗**173 RF Reporting Options** [1]  $0 =$  none;  $1 =$  RF Tamper reports during disarm  $2 =$  RF keyfobs send low battery 3 = RF Tamper reports during disarm and RF keyfobs send low battery **175 Tamper Options** [0,0] (see field \*25 for tamper override options when arming) 1 2 Entry 1: 0 = standard tamper protection 1 = detect tamper from bypassed zones 2 = detect tamper when in Test mode 3 = detect tamper when in Test mode from bypassed zones Entry 2: 0 = all users can clear a tamper (must be "0" if field \*25 digit 2 set to 1 or 2)  $1 =$  only the installer can clear a tamper ∗**176 Siren Options** [0,0] Entry 1:  $0 =$  external siren;  $1 =$  self-activated external siren  $1 \quad 2$ Entry 2: 0 = disable (2nd digit ignored if 1st digit not set to ext. siren) 1 = enable 30 second ext. siren and dialer delay during entry delay period when armed AWAY (if entry delay is active and an instant zone is faulted, the siren is delayed 30 seconds, and the report is delayed 30 secs. unless field \*50 is set for a greater delay)  $2$  = external siren and dialer delayed 15-seconds when armed in STAY mode **1777 Device Duration 1, 2** [0,0] (used in \*80 Output Definitions menu -Device Actions 5/6) 1 2 **Duration 1 – Device Action 5 Timer**   $0 = 15$  seconds  $4 = 90$  secs  $8 = 4$  min  $\text{#} + 12 = 8$  min <br> $1 = 30$  seconds  $5 = 2$  min  $9 = 5$  min  $\text{#} + 13 = 10$  min  $1 = 30$  seconds  $2 = 45$  seconds  $6 = 2.1/2$  min  $\#+10 = 6$  min  $\#+14 = 12$  min<br>3 = 60 seconds 7 = 3 min  $\#+11 = 7$  min  $\#+15 = 15$  min  $#+15 = 15$  min **Duration 2 – Device Action 6 Timer (Strobe Timer)**   $1 - 7 = 1$  to 7 days **RF Supervision and RF Jam Option** [0] 0 = Basic RF supervision and RF jam detection 1 = Report RF supervision failure as tamper alarm when armed 2 = Report RF Jam as tamper alarm when armed 3 = Report RF Jam & RF supervision failure as tamper alarm when armed **200 Bypass Limit** [0] [180 Decimal 200 Decimal 200 Decimal 200 Decimal 200 Decimal 200 Decimal 200 Decimal 200 Decimal 200 Decimal 200 Decimal 200 Decimal 200 Decimal 200 Decimal 200 Decimal 200 Decimal 200 Decimal 200 D 0 = unlimited zone bypasses in each partition 1-7 = number of zone bypasses allowed in each partition (each partition individually uses this entry) 8 = zone bypass disabled (no zones can be bypassed) **181 AC and Clock Display Options** [5] Use the following table to select the desired options for real-time clock synchronization (50Hz, 60Hz, Crystal), AC Loss display (independent of AC Loss report enabled in \*62), and clock display (time displayed on bottom line of alpha keypads). "X10" indicates the AC frequency used for powerline carrier devices.<br>Entry | AC Freq. | Crystal for | AC Loss disp| Clock disp AC Freq.  $\vert$  Crystal for  $\vert$  AC Loss disp Clock disp 0 60Hz clock backup no no 1 50Hz clock backup no no<br>2 60Hz clock no no 2 60Hz clock no no no 3 50Hz clock no no 4 60Hz clock backup yes no 5 50Hz clock backup ves no 6 60Hz clock yes no 7 50Hz clock yes no<br>8 60Hz clock backup no ves 60Hz clock backup no l ves 9 50Hz clock backup no yes #+10 60Hz clock no yes #+11 50Hz clock no yes #+12 60Hz clock backup yes yes #+13 50Hz clock backup yes yes #+14 60Hz clock yes yes #+15 50Hz clock yes yes **Summer Time Switchover Day** [0] 0 = switch on Sunday morning; 1= switch on Saturday morning

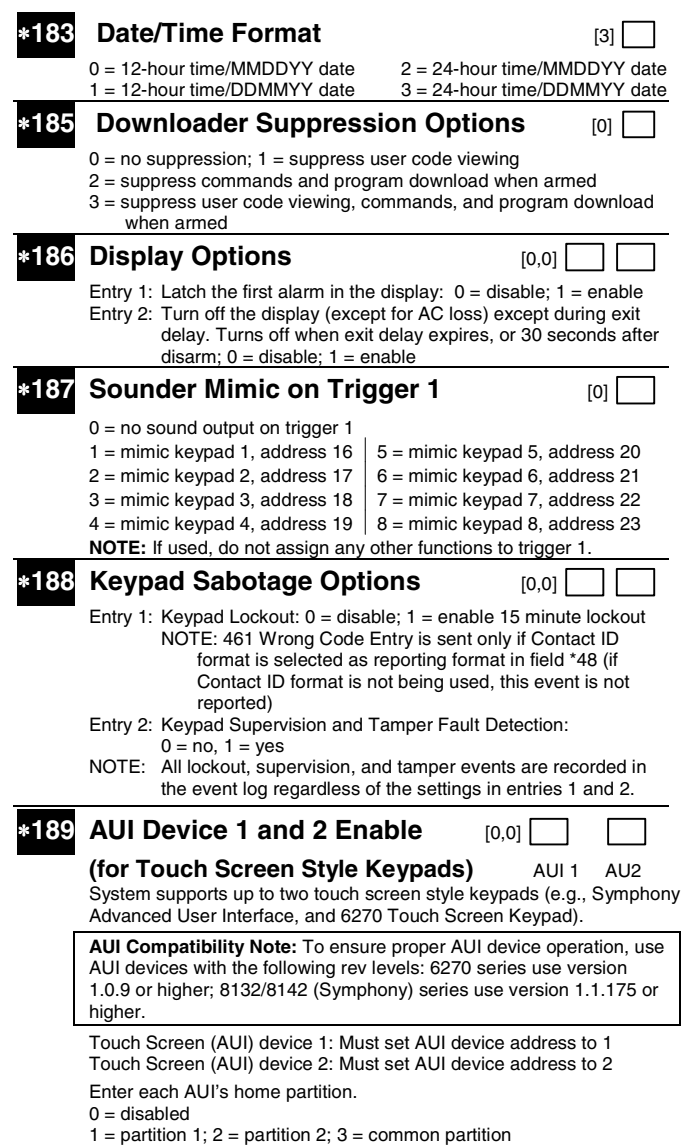

## **KEYPAD OPTIONS**

**NOTES**: 1. Keypad 1 (addr 16) options are factory set and cannot be changed. 2. Each keypad must be assigned a unique address. Keypads

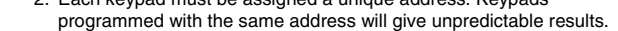

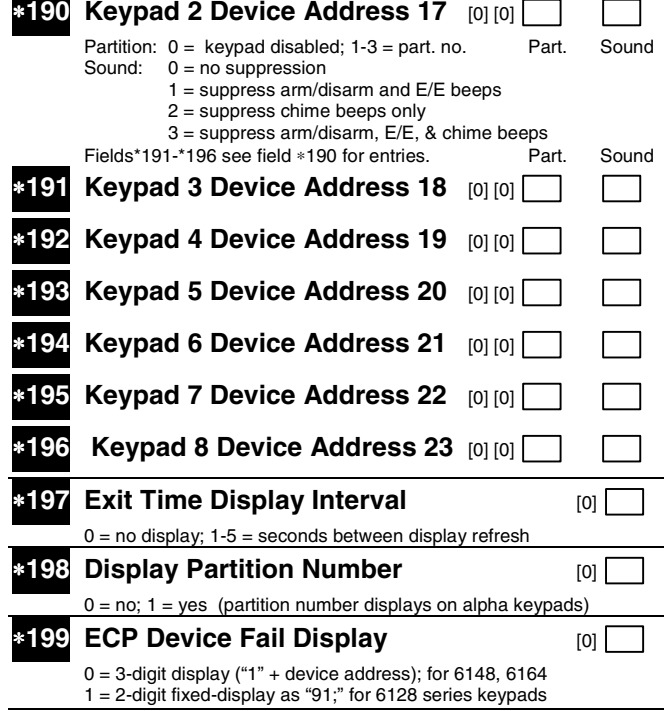

## ✱**56 ZONE PROGRAMMING WORKSHEET [default values shown in brackets]**

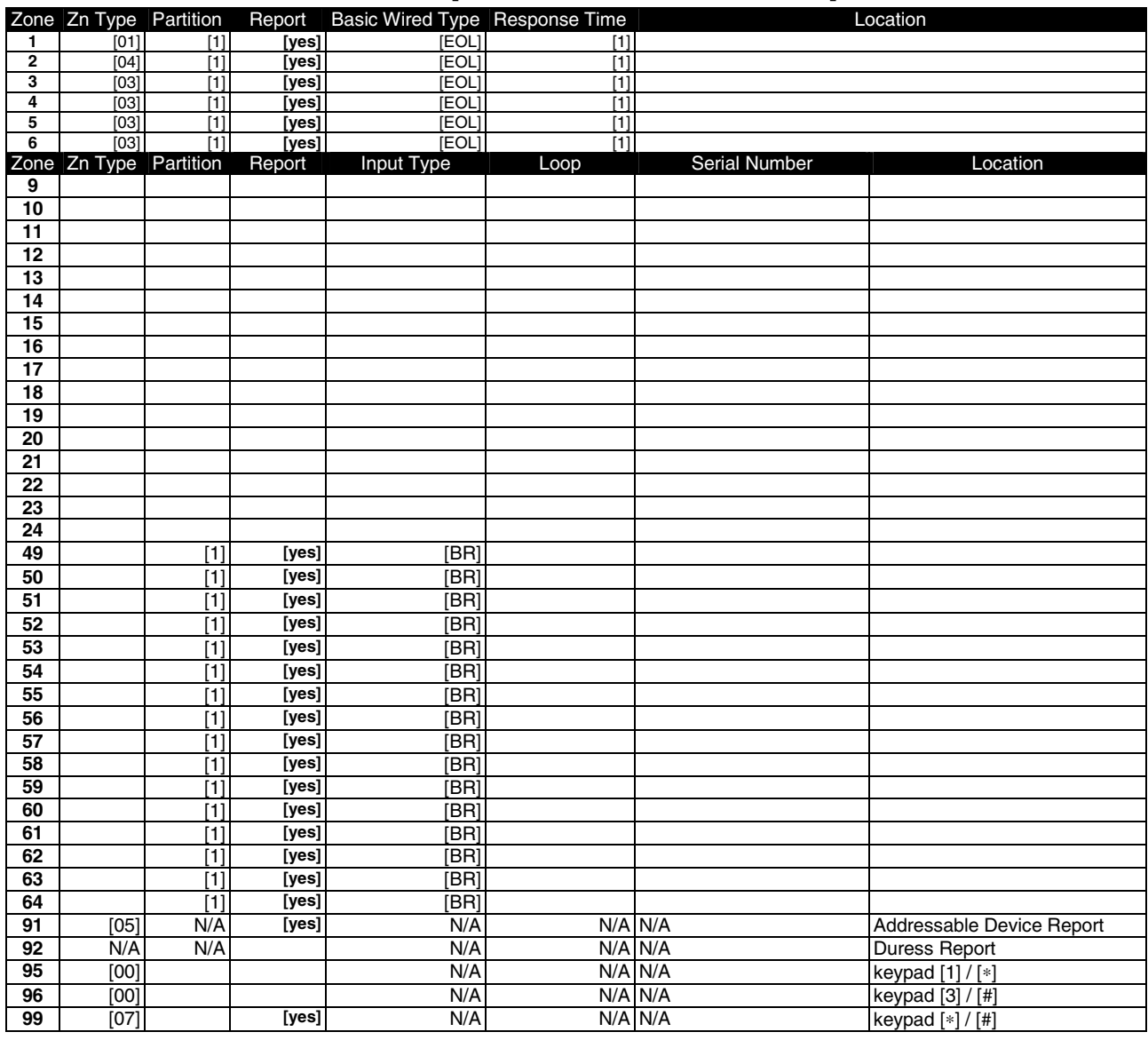

#### **NOTES:**

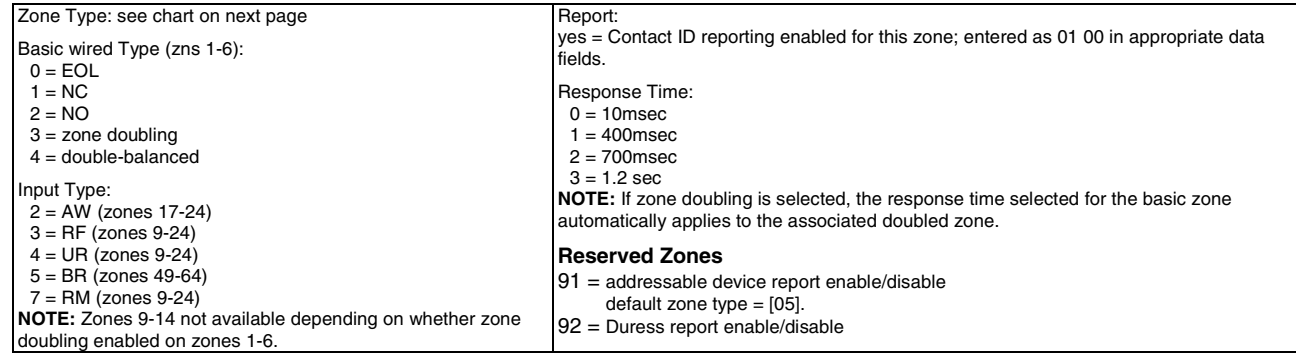

## ∗**56 ZONE PROGRAMMING MENU MODE (press** ✱**56 while in Program mode)**

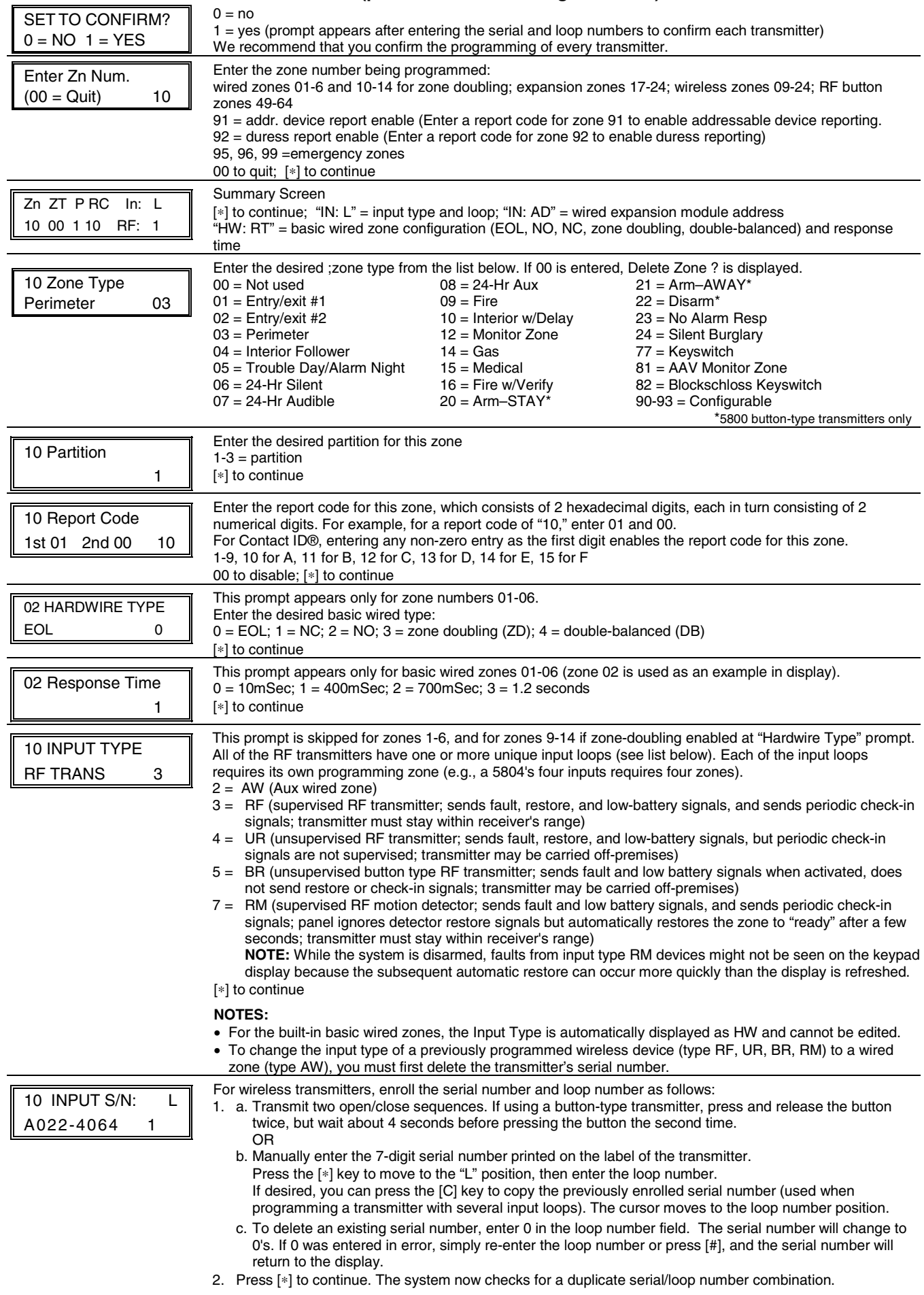

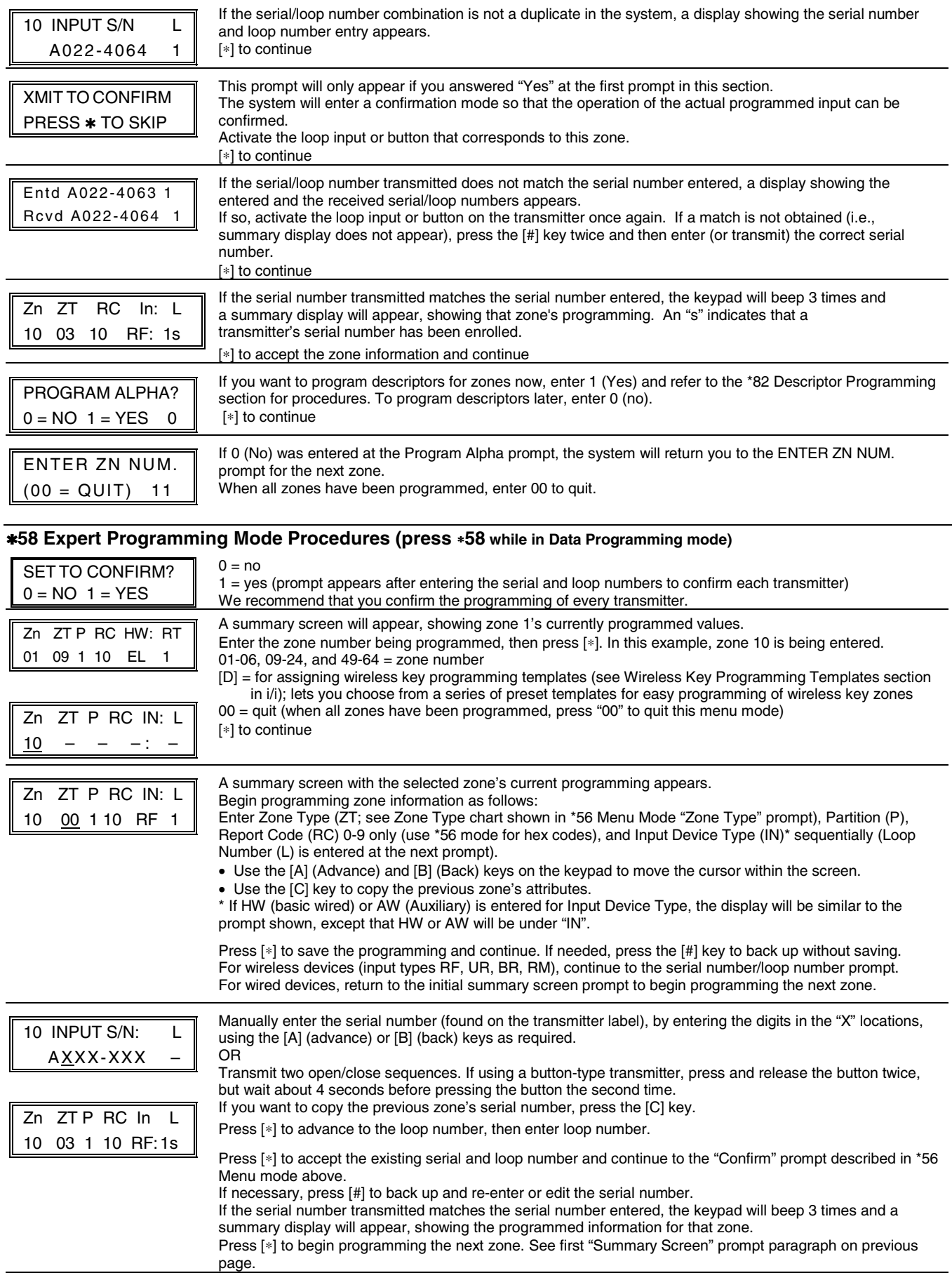

### **Wireless Key Programming Templates (press the [D] key from \*58 Menu mode Summary Screen display)**

This procedure programs the wireless keys, but a key is not active until it is assigned to a user number (see System Operation section, assigning attributes command in the Installation Instructions).

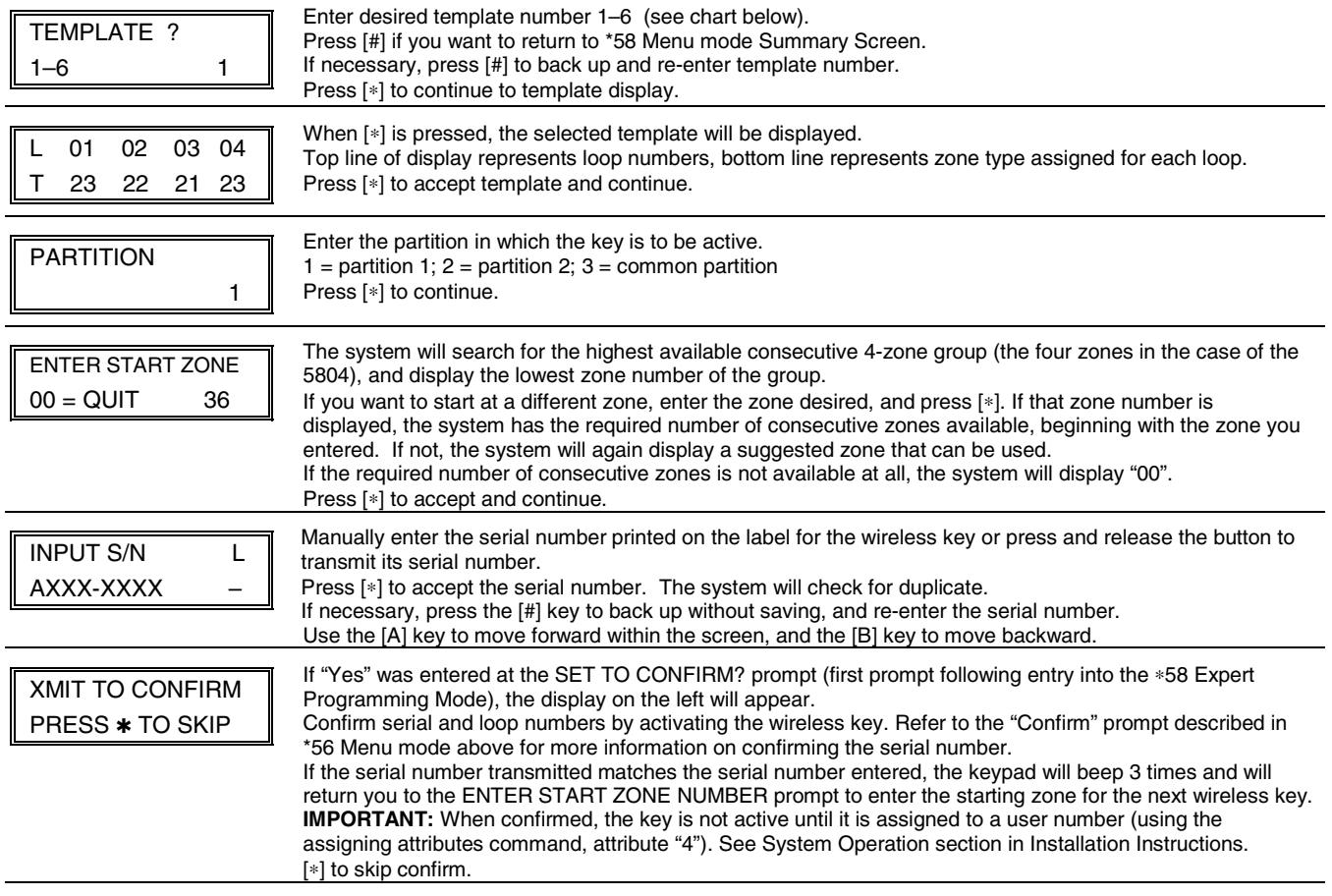

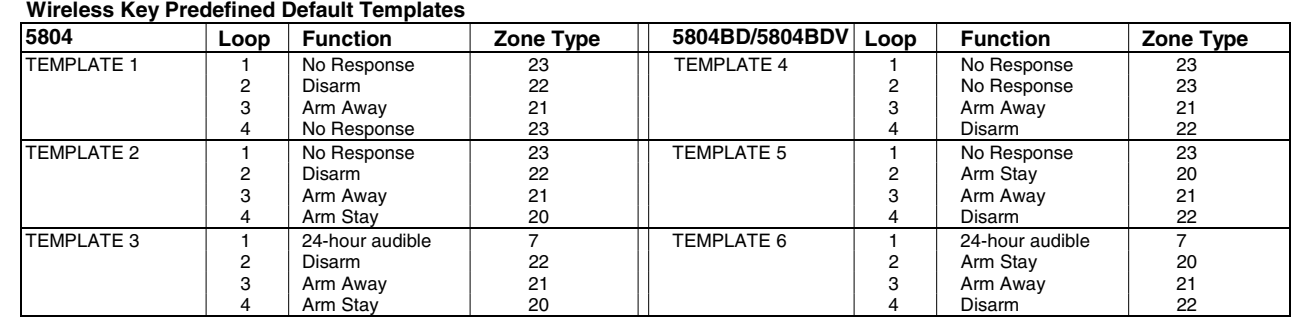

#### **5800 Series Transmitter Input Loop Identification**

All of the transmitters illustrated below have one or more unique factory assigned input (loop) ID codes. Each of the inputs requires its own programming zone (e.g., a 5804's four inputs require four programming zones).

**Note**: For information on any transmitter not shown, refer to the instructions accompanying that transmitter for details regarding loop numbers, etc.

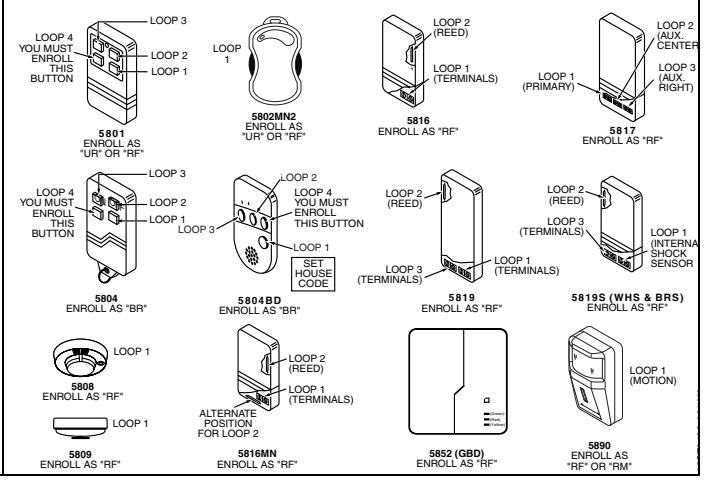

#### **Table of Device Addresses**

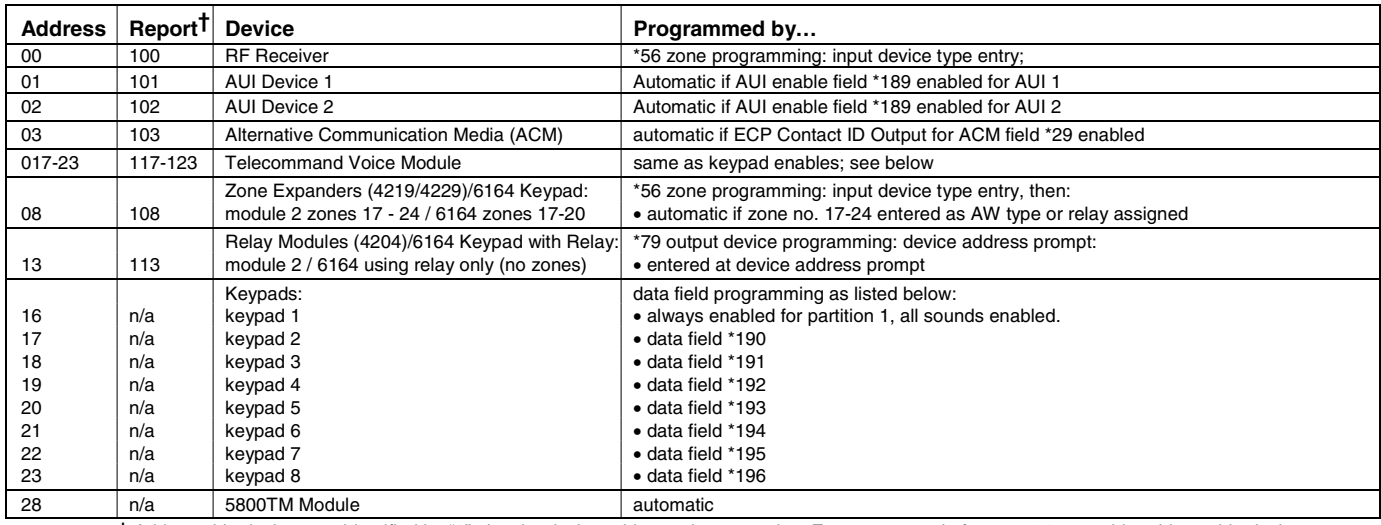

† Addressable devices are identified by "1" plus the device address when reporting. Enter report code for zone 91 to enable addressable device reporting (default = reports enabled). See field \*199 for addressable device (ECP) 3-digit/2-digit identification keypad display options.

### ✱**57 FUNCTION KEY PROGRAMMING**

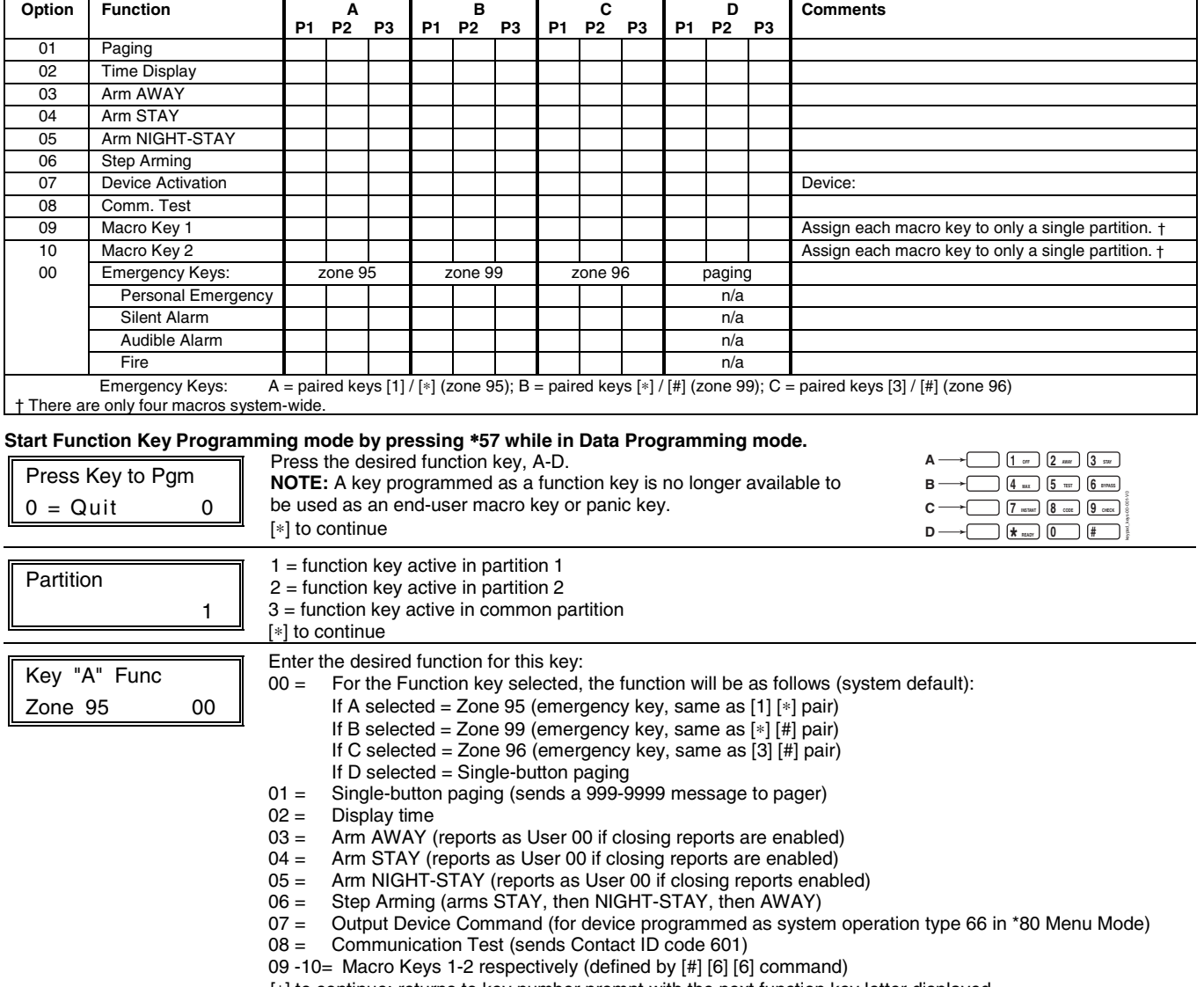

## **OUTPUT RELAYS/POWERLINE CARRIER DEVICES WORKSHEET FOR** ∗**79,** ∗**80 and** ∗**81.**

For keypad activated devices, use \*79 Menu mode to assign a system output number and associate its corresponding device. For automatic activation, use \*79 Menu mode as above, and use \*80 Menu mode to define the system condition that will activate/deactivate the device(s).

#### ∗**79 RELAY/POWERLINE CARRIER DEVICE MAPPING (Must program before using \*80)**

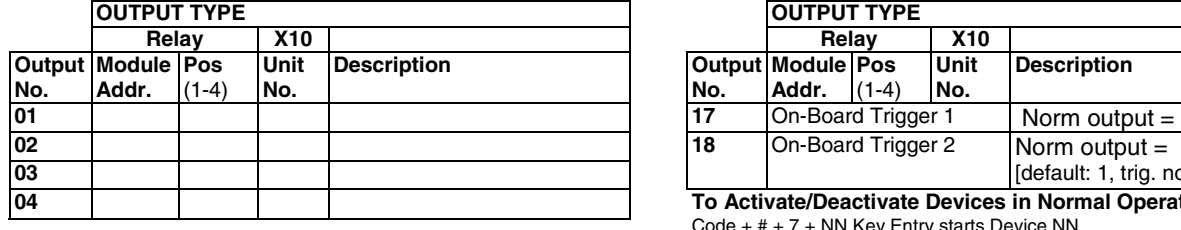

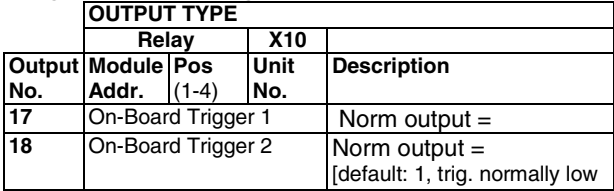

**To Activate/Deactivate Devices in Normal Operating Mode:**

Code + # + 7 + NN Key Entry starts Device NN. Code + # + 8 + NN Key Entry stops Device NN.

#### **Start Output Device Mapping by pressing \*79 while in Data Programming Mode.**

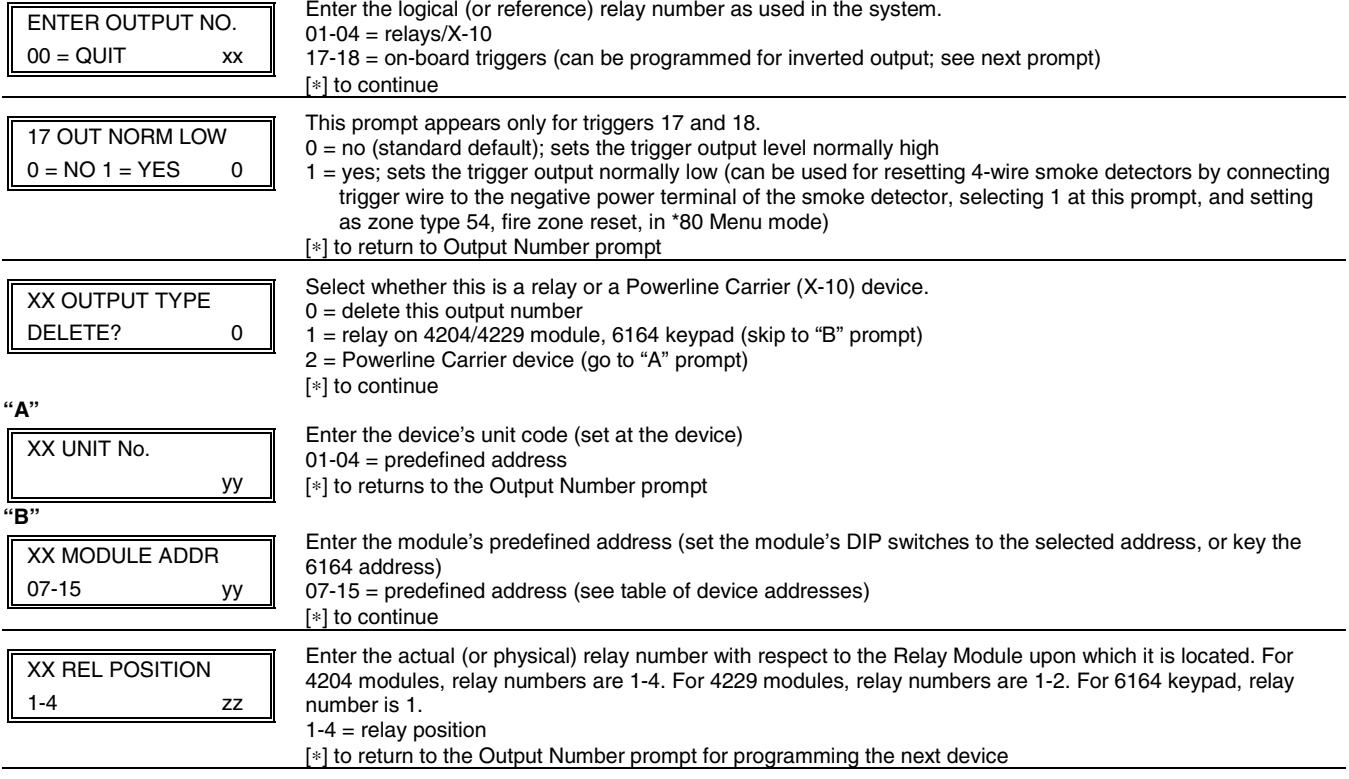

#### ✱**80 OUTPUT DEFINITIONS**

**NOTES: 1.** For Relays, 4229, 4204 and 6164 devices are programmed in \*79, \*80, and \*81 modes. **2.** For Powerline Carrier devices (plcd), field ✱27 must be programmed with a House Code. **3**. Tampers of expansion units cannot be used to operate devices.

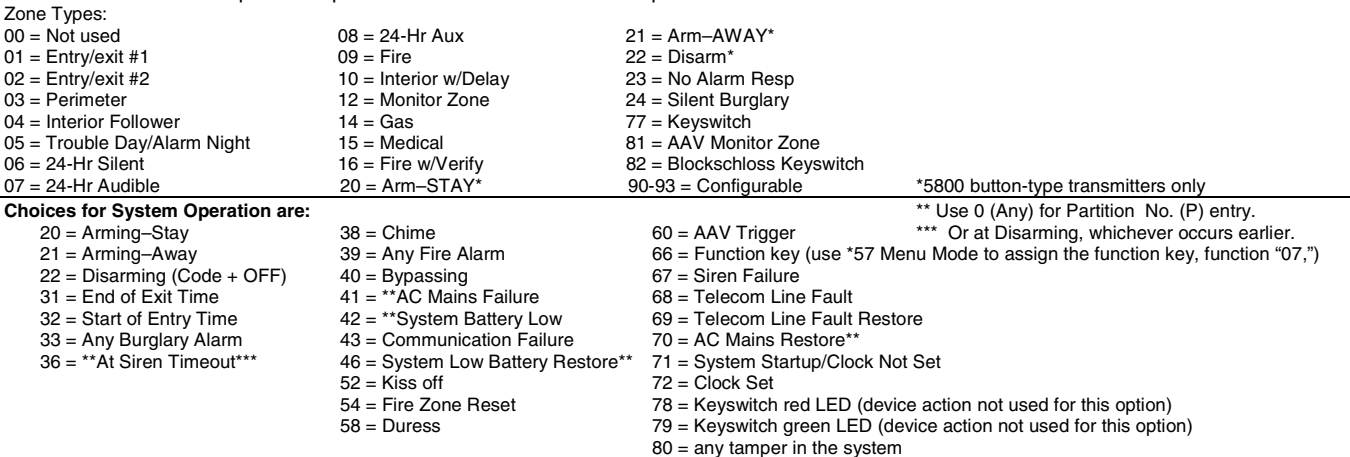

#### **OUTPUT DEFINITION WORKSHEET**

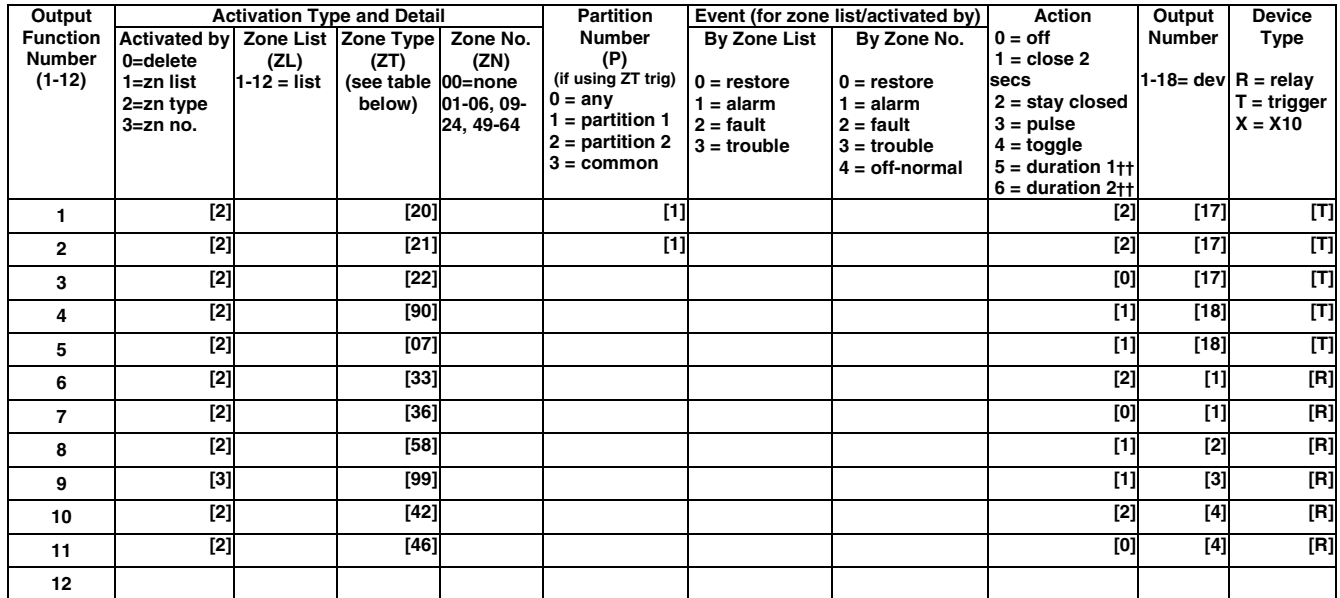

†† Duration is set in program field \*177. Duration 1 (action 5) is from 15 seconds to 15 minutes. Duration 2 (action 6) is from 1 day to 7 days.

#### **Start Output Definition mode by pressing** ∗**80 while in Data Programming mode.**  Output Funct. #  $(00 = Q$ uit) 01 Enter the output function number to be defined 01-12 = output function number [∗] to continue  $00 = \text{exit}$ 01 A E P Trig  $?00 \t0 \t0 - ZL=1$ This screen displays a summary of the current output programming  $A =$  Output Action;  $E =$  Triggering event;  $P =$  Partition; Trig = Trigger type Question mark indicates the device shown has not been mapped. Use \*79 Menu mode to map the device. [∗] to continue 01 Activated By: Zone List Select where the initiating event for this output definition is to occur. 0 = delete (deletes the output function and any previous programming) Delete? **To delete this output definition, press 1.**  $0 = NO$ ,  $1 = YES$  | If you do not want to delete this output, press 0.  $1 =$  zone list (go to "A" prompt) 2 = zone type (go to "B" prompt)  $3 =$  zone number (go to "C" prompt) [∗] to continue "**A**" 01 Zn List 11 12 13 14 15 16 17 17 18 If zone list was selected, this screen appears. Otherwise skip to the next row. Enter the desired zone list number associated with this output number: 01-12 = zone list (Do not use zone lists 09-11 in output definitions if they are being used for paging) Enter the zone list event that will activate this output: Enter Event  $\|\quad 0 =$  restore; 1 = alarm; Alarm  $1 \parallel 2 =$  fault; 3= trouble [∗] to continue **NOTE:** For alarm, fault, and trouble, an event on ANY zone in the list activates the output. Press [∗] to continue and skip to the "Output Action" prompt. "**B**" 01 Enter Zn type Perimeter 03 If zone type was selected, this screen appears. Otherwise skip to the next row. Enter the desired zone type for this output number. See list above \*80 Worksheet for zone types. Enter the partition in which this zone type will occur. 01 Partition  $\parallel$  0 = any partition; 1 = partition 1; Any partition  $0 \parallel 2 =$  partition 2; 3 = common partition Press [∗] to continue and skip to the "Output Action" prompt. "**C**" 01 Enter Zn No. 12 If zone number was selected, this screen appears. Enter the desired zone number associated with this output number. Press [∗] to continue. Enter the zone event that will activate this output. 01 Enter Event  $\begin{vmatrix} 0 & -1 \\ 0 & -1 \end{vmatrix}$  o = restore; 1 = alarm; Restore 0  $\parallel$  2 = fault; 3= trouble Press [∗] to continue to the "Output Action" prompt 01 Output Action Close for 2 sec 1 Enter the desired device action as listed below.<br>0 = off  $4 =$ Change I  $0 = \text{off}$ <br>  $1 = \text{Close for 2 seconds}$ <br>  $1 = \text{Cluster 2 seconds}$ <br>  $0 = \text{Duration 1 (see data 1)}$  $5$  = Duration 1 (see data field \*177 entry 1, from 15 secs to 15 minutes)  $2 =$  Close and Stay Closed 6 = Duration 2 (see data field \*177 entry 2, from 1 to 7 days) 3 = Continuous Pulse on & off (1 sec ON, 1 sec OFF) Press [∗] to continue. Enter Output No. R02 02 Enter the device output number (programmed in \*79 Menu Mode) you want associated with this output.  $01-04 =$  output no.  $17-18$  = on-board triggers Press [∗] to continue. 02 A E P TRIG R02 1 1 3 ZL=1 A summary screen appears showing the programmed settings. Press [∗] to return to output function number prompt.

#### ✱**81 ZONE LISTS**

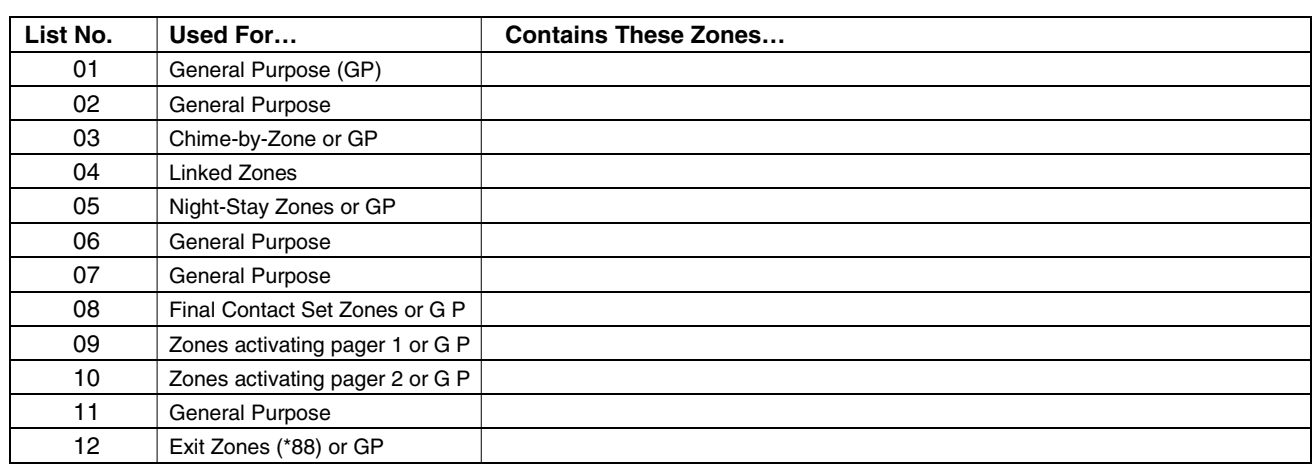

#### **NOTES:**

- Any list may include any or all of the system's zone numbers.
- A zone list can be assigned to more than one output relay.
- When creating zone list 4 for linked zones, include only zones assigned to zone types 3, 4, or 5. Do not include zones that have delays (entry/exit zones, interior w/delay) or 24-hour zones, as these zone types may produce unpredictable operation and may not function as intended.

#### **Start Zone List Program Mode by pressing** ∗**81 while in Data Programming mode.**

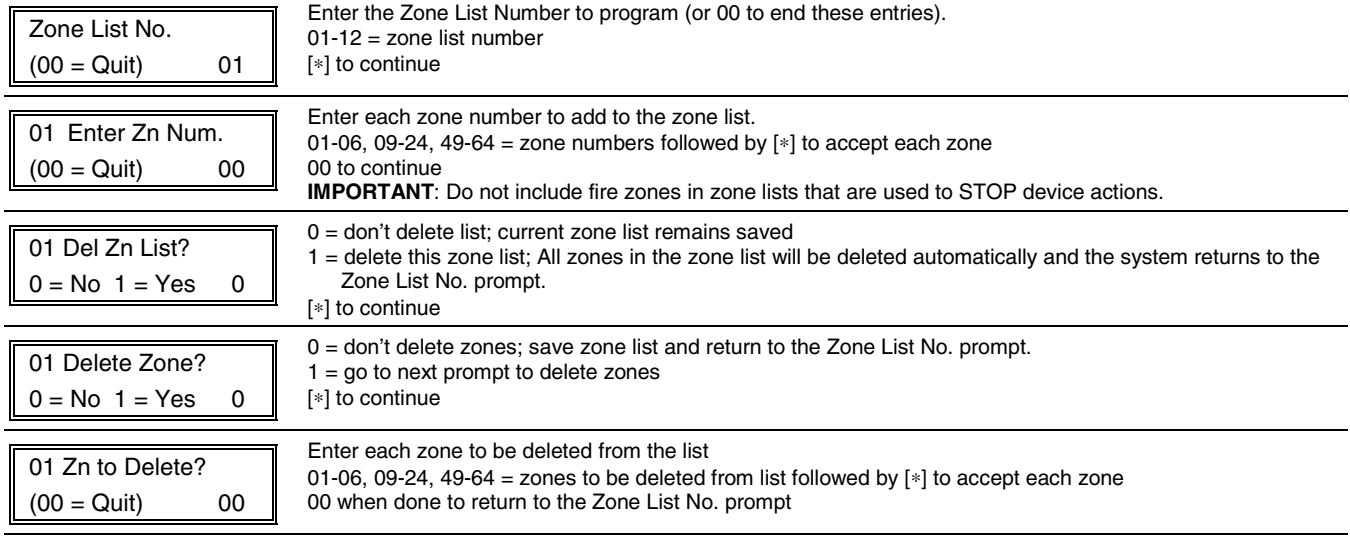

## ✱**82 DESCRIPTOR PROGRAMMING**

 $040 =$  $041 =$   $)$ <br> $042 =$  \*  $042 =$ 

 $050 = 2$  $051 = 3$  $052 = 4$  $053 = 5$ 

 $061 = 062 = 063 = ?$ 064 =  $\omega$ 

 $072 = H$  $073 = 1$  $074 =$  J  $075 = K$ 

## **Start Zone Descriptor Programming mode by pressing \*82 while in Data Programming mode.**

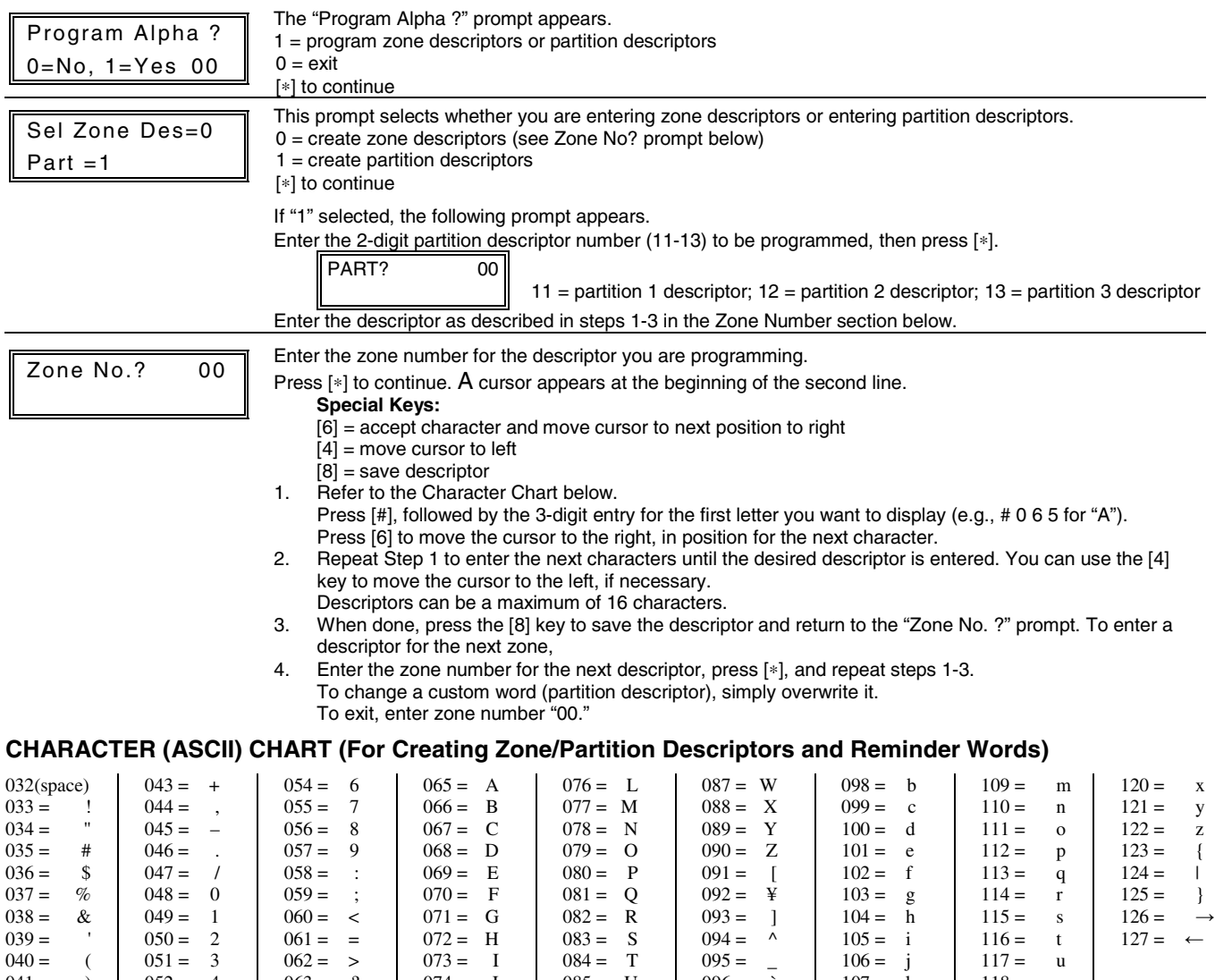

 $083 = S$  $084 = T$  $085 = U$  $086 = V$ 

 $094 = 0$  $095 = 7$  $096 =$  $097 = a$ 

 $105 = i$  $106 = j$  $107 = k$  $108 = 1$   $116 = t$  $117 = u$ <br> $118 = v$  $118 =$  $119 = w$   $127 = -$ 

## ✱**83 CONFIGURABLE ZONE TYPE PROGRAMMING**

## **CONFIGURABLE ZONE TYPE WORKSHEET**

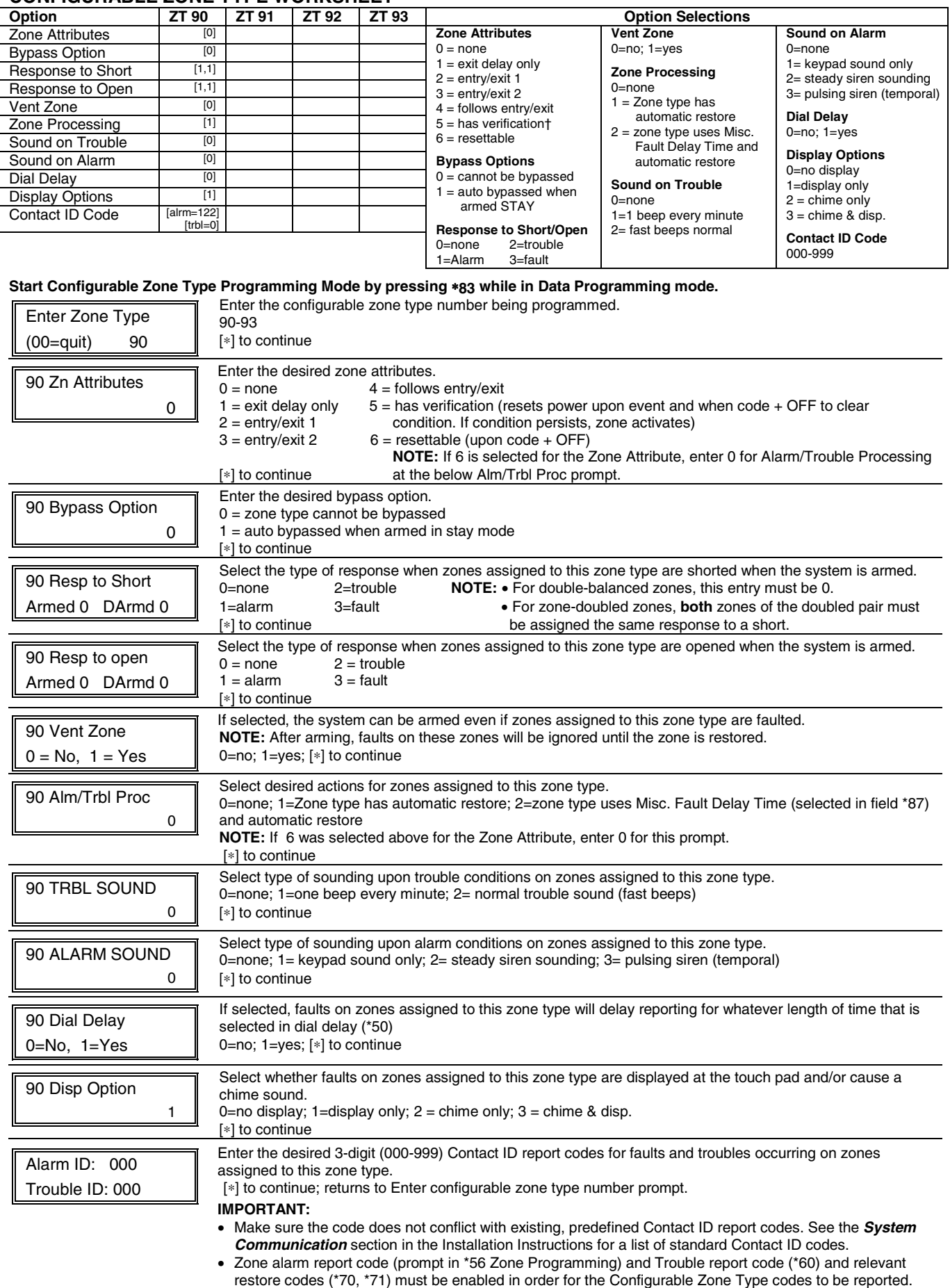

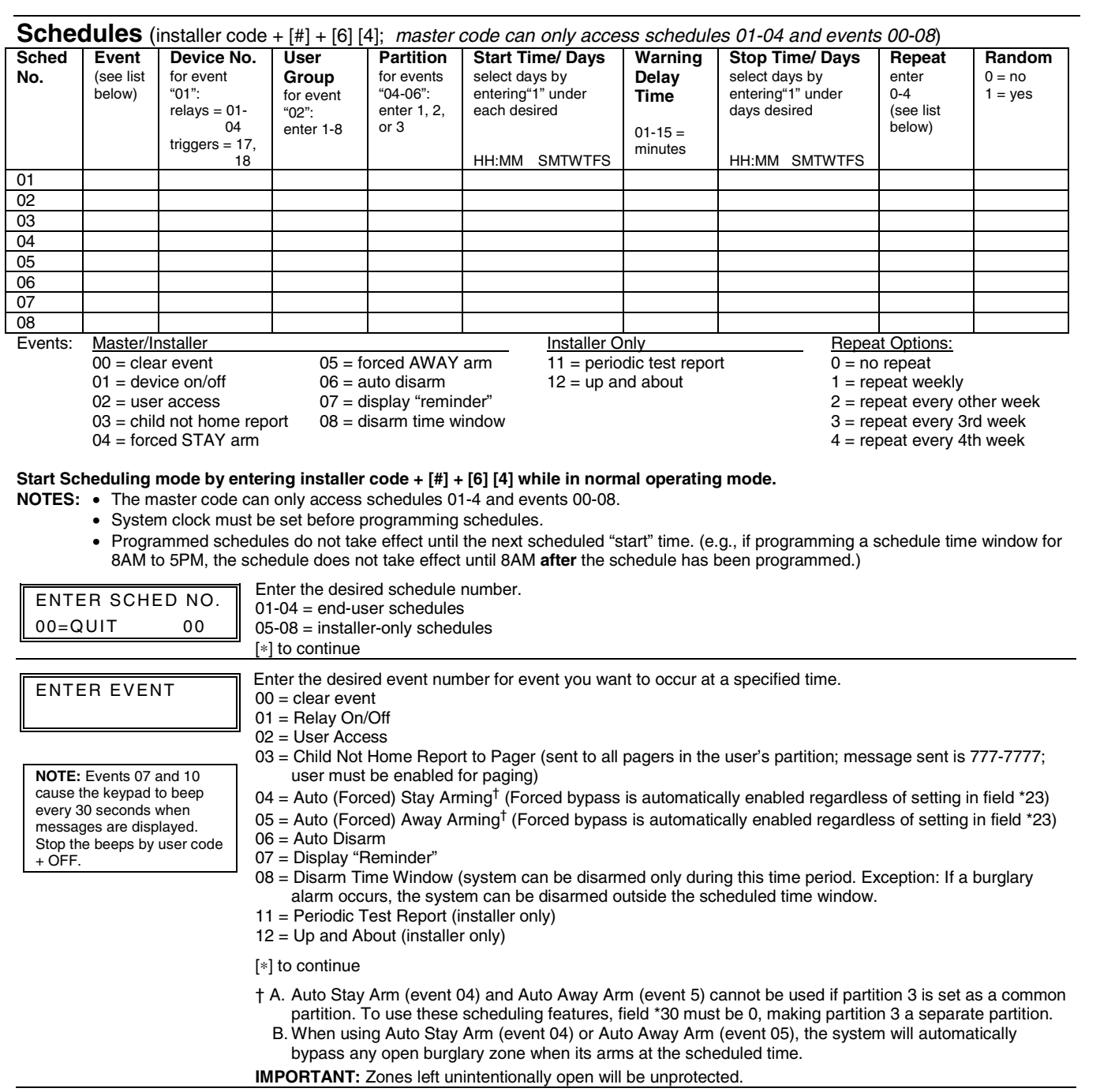

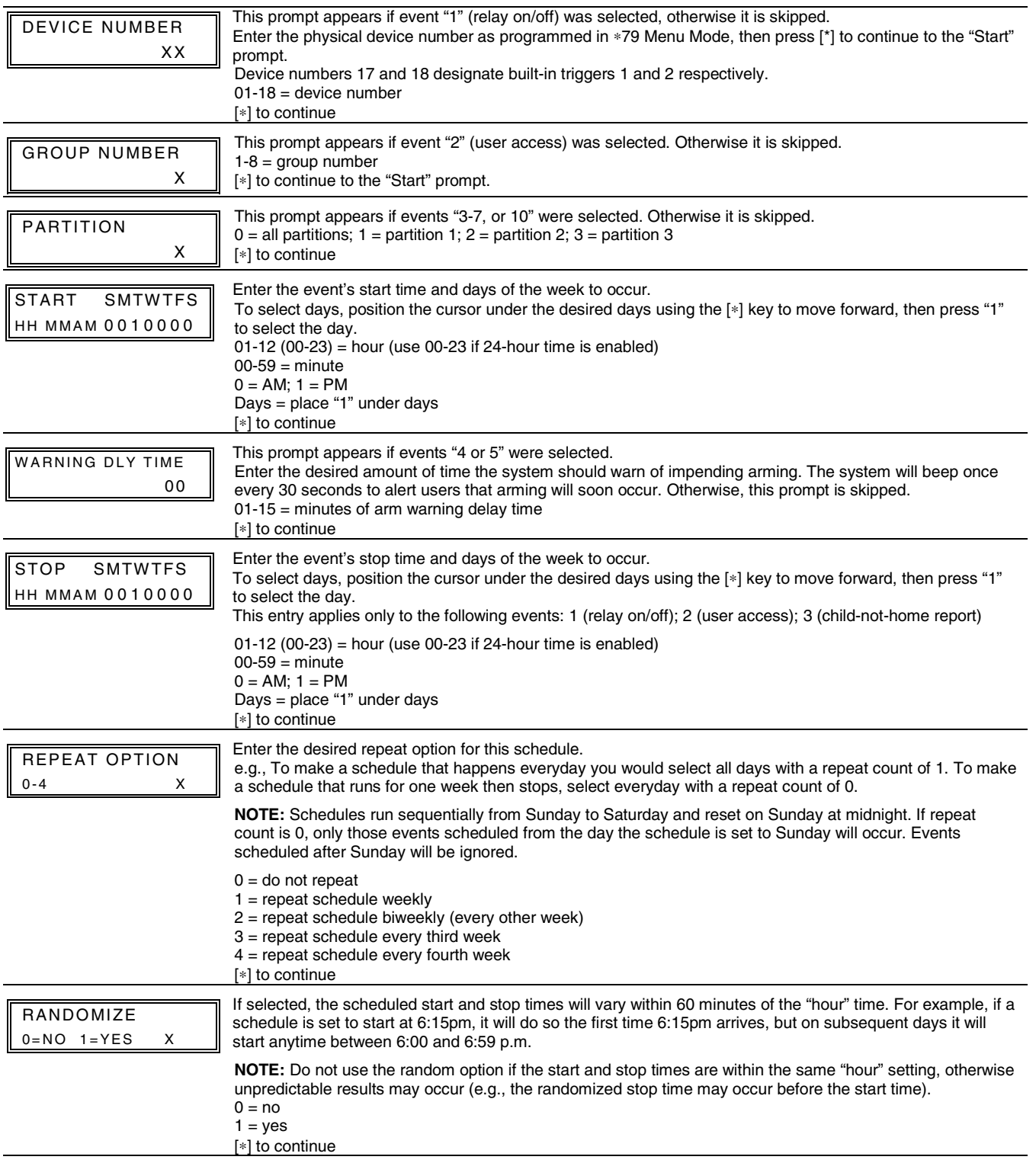

## **– VISTA-12E DEFAULT TABLES –**

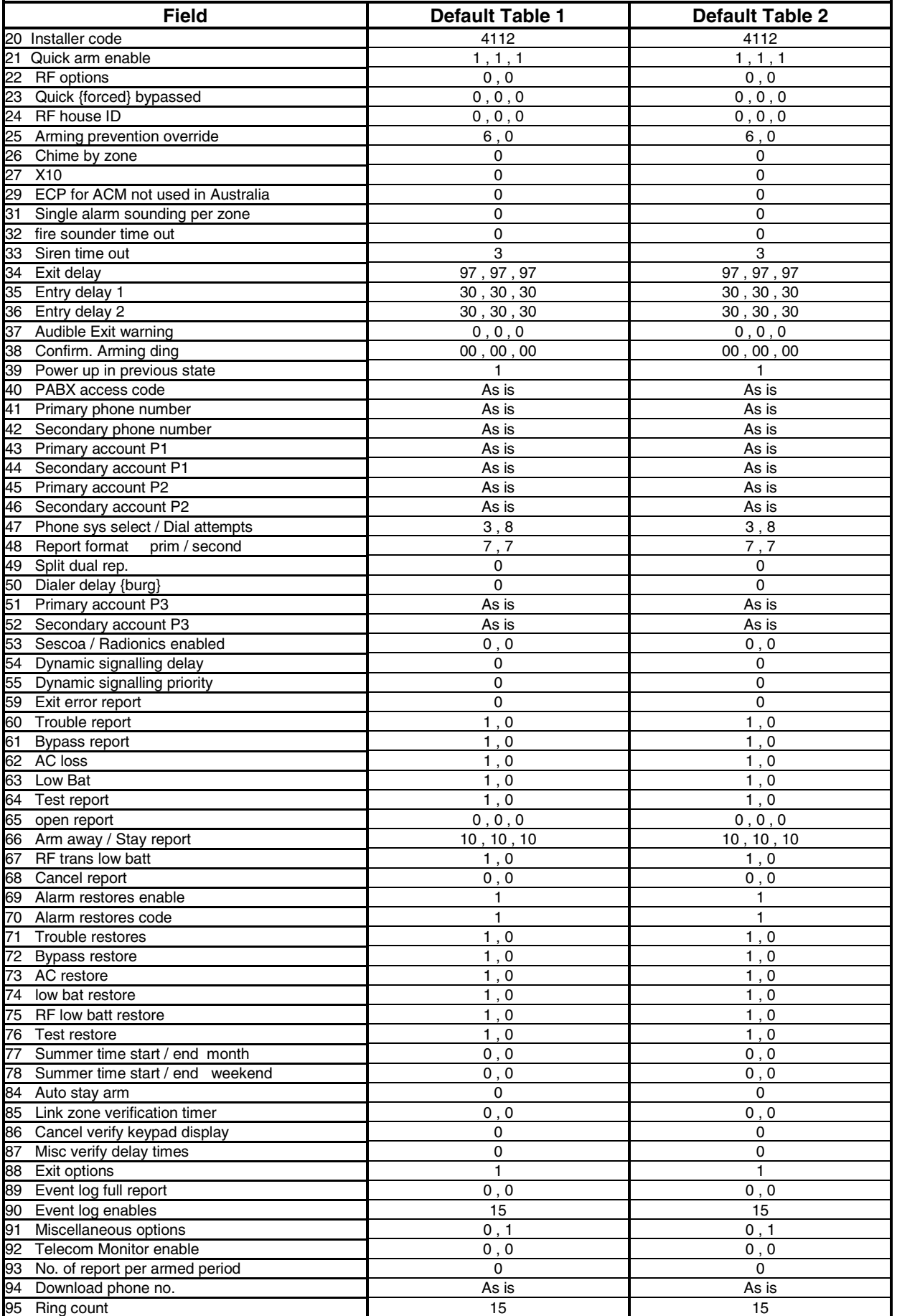

## **– VISTA-12E DEFAULT TABLES (continued) –**

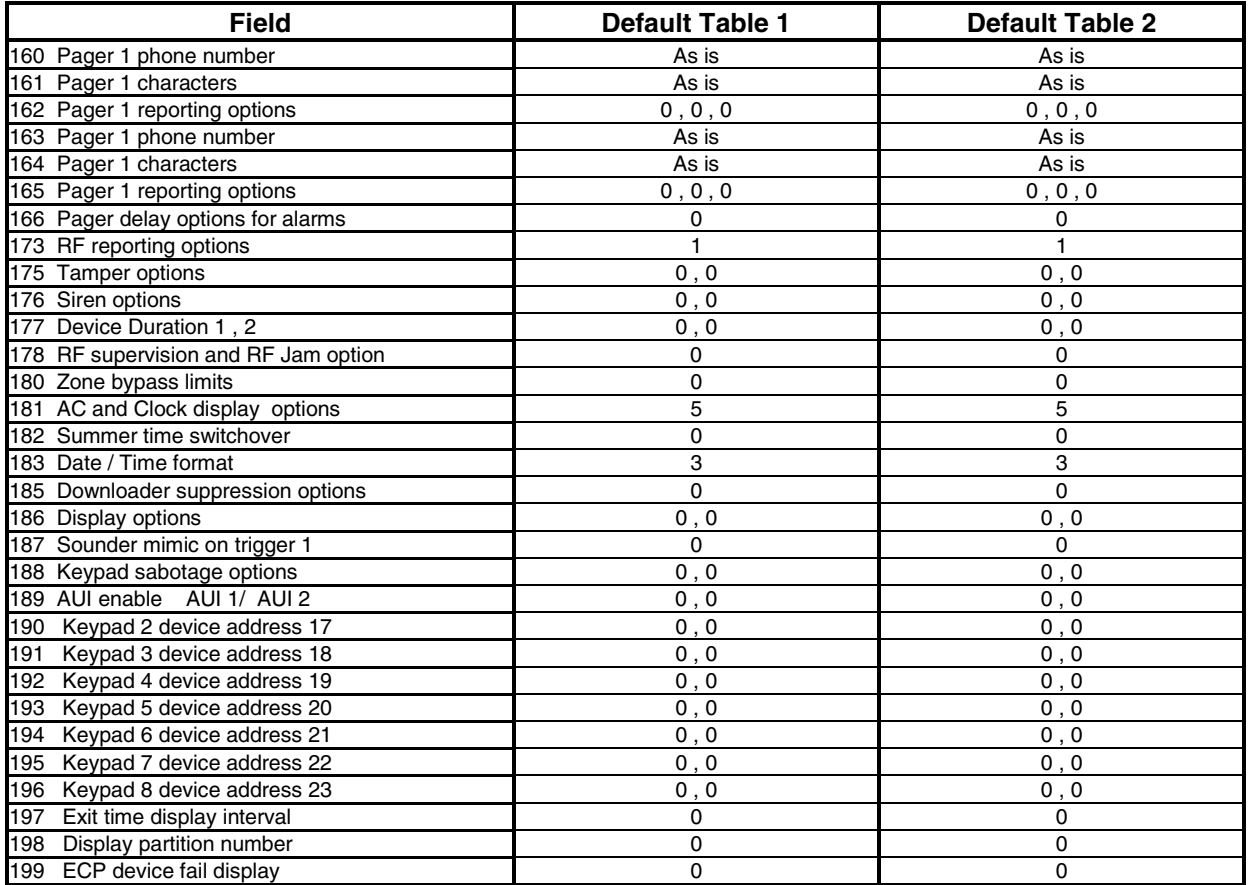

#### **WARNING THE LIMITATIONS OF THIS ALARM SYSTEM**

While this System is an advanced design security system, it does not offer guaranteed protection against burglary, fire or other emergency. Any alarm system, whether commercial or residential, is subject to compromise or failure to warn for a variety of reasons. For example:

- Intruders may gain access through unprotected openings or have the technical sophistication to bypass an alarm sensor or disconnect an alarm warning device.
- Intrusion detectors (e.g., passive infrared detectors), smoke detectors, and many other sensing devices will not work without power. Battery-operated devices will not work without batteries, with dead batteries, or if the batteries are not put in properly. Devices powered solely by AC will not work if their AC power supply is cut off for any reason, however briefly.
- Signals sent by wireless transmitters may be blocked or reflected by metal before they reach the alarm receiver. Even if the signal path has been recently checked during a weekly test, blockage can occur if a metal object is moved into the path.
- A user may not be able to reach a panic or emergency button quickly enough.
- While smoke detectors have played a key role in reducing residential fire deaths, they may not activate or provide early warning for a variety of reasons in as many as 35% of all fires. Some of the reasons smoke detectors used in conjunction with this System may not work are as follows. Smoke detectors may have been improperly installed and positioned. Smoke detectors may not sense fires that start where smoke cannot reach the detectors, such as in chimneys, in walls, or roofs, or on the other side of closed doors. Smoke detectors also may not sense a fire on another level of a residence or building. A second floor detector, for example, may not sense a first floor or basement fire. Finally, smoke detectors have sensing limitations. No smoke detector can sense every kind of fire every time. In general, detectors may not always warn about fires caused by carelessness and safety hazards like smoking in bed, violent explosions, escaping gas, improper storage of flammable materials, overloaded electrical circuits, children playing with matches, or arson. Depending on the nature of the fire and/or location of the smoke detectors, the detector, even if it operates as anticipated, may not provide sufficient warning to allow all occupants to escape in time to prevent injury or death.
- Passive Infrared Motion Detectors can only detect intrusion within the designed ranges as diagrammed in their installation manual. Passive Infrared Detectors do not provide volumetric area protection. They do create multiple beams of protection, and intrusion can only be detected in unobstructed areas covered by those beams. They cannot detect motion or intrusion that takes place behind walls, ceilings, floors, closed doors, glass partitions, glass doors, or windows. Mechanical tampering, masking, painting or spraying of any material on the mirrors, windows or any part of the optical system can reduce their detection ability. Passive Infrared Detectors sense changes in temperature; however, as the ambient temperature of the protected area approaches the temperature range of 32° to 40°C, the detection performance can decrease.
- Alarm warning devices such as sirens, bells or horns may not alert people or wake up sleepers if they are located on the other side of closed or partly open doors. If warning devices are located on a different level of the residence from the bedrooms, then they are less likely to waken or alert people inside the bedrooms. Even persons who are awake may not hear the warning if the alarm is muffled by noise from a stereo, radio, air conditioner or other appliance, or by passing traffic. Finally, alarm warning devices, however loud, may not warn hearing-impaired people.
- Telephone lines needed to transmit alarm signals from a premises to a central monitoring station may be out of service or temporarily out of service. Telephone lines are also subject to compromise by sophisticated intruders.
- Even if the system responds to the emergency as intended, however, occupants may have insufficient time to protect themselves from the emergency situation. In the case of a monitored alarm system, authorities may not respond appropriately.
- This equipment, like other electrical devices, is subject to component failure. Even though this equipment is designed to last as long as 10 years, the electronic components could fail at any time.

The most common cause of an alarm system not functioning when an intrusion or fire occurs is inadequate maintenance. This alarm system should be tested weekly to make sure all sensors and transmitters are working properly. The security keypad (and remote keypad) should be tested as well.

Wireless transmitters (used in some systems) are designed to provide long battery life under normal operating conditions. Longevity of batteries may be as much as 4 to 7 years, depending on the environment, usage, and the specific wireless device being used. External factors such as humidity, high or low temperatures, as well as large swings in temperature, may all reduce the actual battery life in a given installation. This wireless system, however, can identify a true low-battery situation, thus allowing time to arrange a change of battery to maintain protection for that given point within the system.

Installing an alarm system may make the owner eligible for a lower insurance rate, but an alarm system is not a substitute for insurance. Homeowners, property owners and renters should continue to act prudently in protecting themselves and continue to insure their lives and property.

We continue to develop new and improved protection devices. Users of alarm systems owe it to themselves and their loved ones to learn about these developments.

## **LIMITED WARRANTY**

Honeywell International Inc., acting through its Security & Custom Electronics business ("Seller") 165 Eileen Way, Syosset, New York 11791, warrants its product(s) to be in conformance with its own plans and specifications and to be free from defects in materials and workmanship under normal use and service for 24 months from the date stamp control on the product(s) or, for product(s) not having a manufacturer's date stamp, for 12 months from date of original purchase unless the installation instructions or catalog sets forth a shorter period, in which case the shorter period shall apply. Seller's obligation shall be limited to repairing or replacing, at its option, free of charge for materials or labor, any product(s) which is proved not in compliance with Seller's specifications or proves defective in materials or workmanship under normal use and service. Seller shall have no obligation under this Limited Warranty or otherwise if the product(s) is altered or improperly repaired or serviced by anyone other than Honeywell factory service. Connection of any device(s) to a communicating bus of a Honeywell security system (e.g., keypad bus, polling loop) other than those manufactured or approved by Honeywell shall void this warranty. For warranty service, return product(s) transportation prepaid, to Honeywell Factory Service, 165 Eileen Way, Syosset, New York 11791.

THERE ARE NO WARRANTIES, EXPRESS OR IMPLIED, OF MERCHANTABILITY, OR FITNESS FOR A PARTICULAR PURPOSE OR OTHERWISE, WHICH EXTEND BEYOND THE DESCRIPTION ON THE FACE HEREOF. IN NO CASE SHALL SELLER BE LIABLE TO ANYONE FOR ANY CONSEQUENTIAL OR INCIDENTAL DAMAGES FOR BREACH OF THIS OR ANY OTHER WARRANTY, EXPRESS OR IMPLIED, OR UPON ANY OTHER BASIS OF LIABILITY WHATSOEVER, EVEN IF THE LOSS OR DAMAGE IS CAUSED BY THE SELLER'S OWN NEGLIGENCE OR FAULT.

Seller does not represent that the product(s) it sells may not be compromised or circumvented; that the product(s) will prevent any personal injury or property loss by burglary, robbery, fire or otherwise; or that the product(s) will in all cases provide adequate warning or protection. Customer understands that a properly installed and maintained alarm system may only reduce the risk of a burglary, robbery, fire**,** or other events occurring without providing an alarm, but it is not insurance or a guarantee that such will not occur or that there will be no personal injury or property loss as a result. CONSEQUENTLY, SELLER SHALL HAVE NO LIABILITY FOR ANY PERSONAL INJURY, PROPERTY DAMAGE OR OTHER LOSS BASED ON A CLAIM THAT THE PRODUCT(S) FAILED TO GIVE WARNING. HOWEVER, IF SELLER IS HELD LIABLE, WHETHER DIRECTLY OR INDIRECTLY, FOR ANY LOSS OR DAMAGE ARISING UNDER THIS LIMITED WARRANTY OR OTHERWISE, REGARDLESS OF CAUSE OR ORIGIN, SELLER'S MAXIMUM LIABILITY SHALL NOT IN ANY CASE EXCEED THE PURCHASE PRICE OF THE PRODUCT(S), WHICH SHALL BE THE COMPLETE AND EXCLUSIVE REMEDY AGAINST SELLER.

This warranty replaces any previous warranties and is the only warranty made by Seller on this product(s). No increase or alteration, written or verbal, of the obligations of this Limited Warranty is authorised.

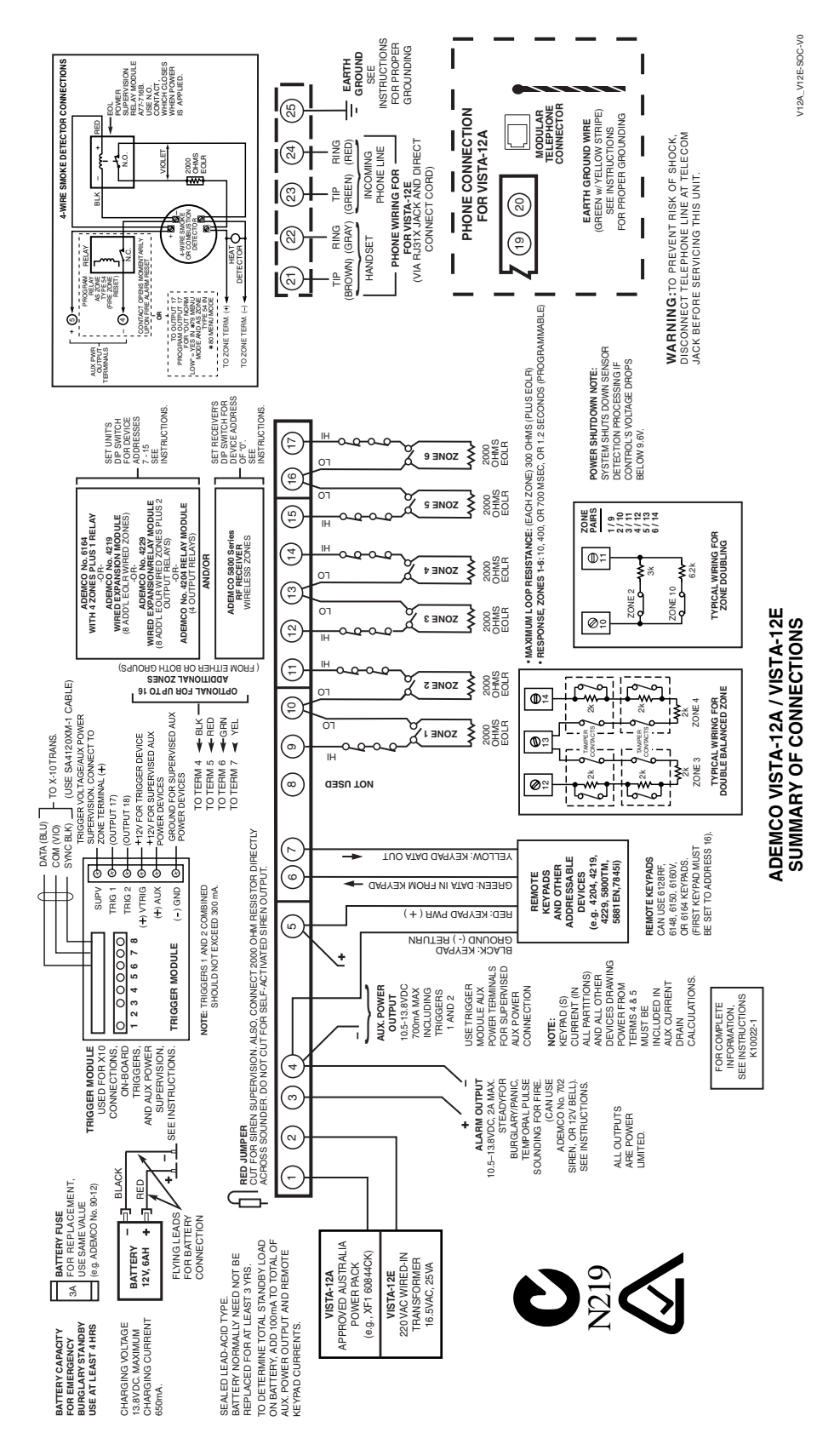

## **Honeywell**

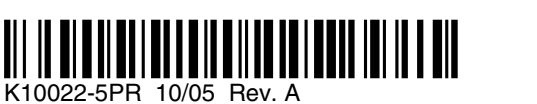

165 Eileen Way, Syosset, NY 11791 Copyright © 2004 Honeywell International Inc. www.honeywell.com/security